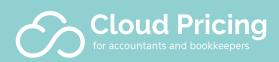

# Your 30-day VIP Offer

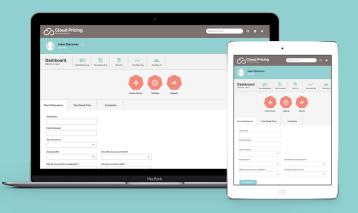

## How to register your free trial copy of Cloud Pricing v2.0

This short <u>90-second video</u> explains how to register your 30-day trial copy of the software.

This is the web address you need to visit to register:

# v2.pricinginthecloud.com/register

Once you start to enter your details you will notice a box appear near the bottom where you can enter your VIP voucher code. Here is your **VIP voucher code**, which will give you free access to Cloud Pricing v2.0 (plus one module) for 30 days:

#### VIPTrial30

[NOTE: The code is case sensitive. If you copy and paste the Voucher Code into the registration page make sure you haven't picked up any stray spaces.]

Make sure you press the Apply button for the voucher code to take effect and then press Register.

#### How much will it cost if you later decide to upgrade?

When you register for your copy of the software you will be prompted to indicate whether you are in the UK or outside the UK (it is important you answer this correct so you get the correct version of the software and the correct price).

The registration will then show you what your monthly subscription will be if you continue beyond the free trial period.

If you want to add on additional pricing modules you do that from within Cloud Pricing. Each additional pricing module is only £3.99 + vat per month or US\$4.99.

## How to get training and support

Once you register your copy look out for a Welcome email. This will confirm your login details, tell you how to get support and links to your initial training videos. When you <u>register for the free training course by</u> <u>clicking here</u>, you will get immediate access to videos that walk you through how to get started with Cloud Pricing.

#### It is worth making a note of the following:

This is the URL to access the software, <u>https://v2.pricinginthecloud.com/Login</u>. We recommend you save this as one of your favourites in you Internet browser.